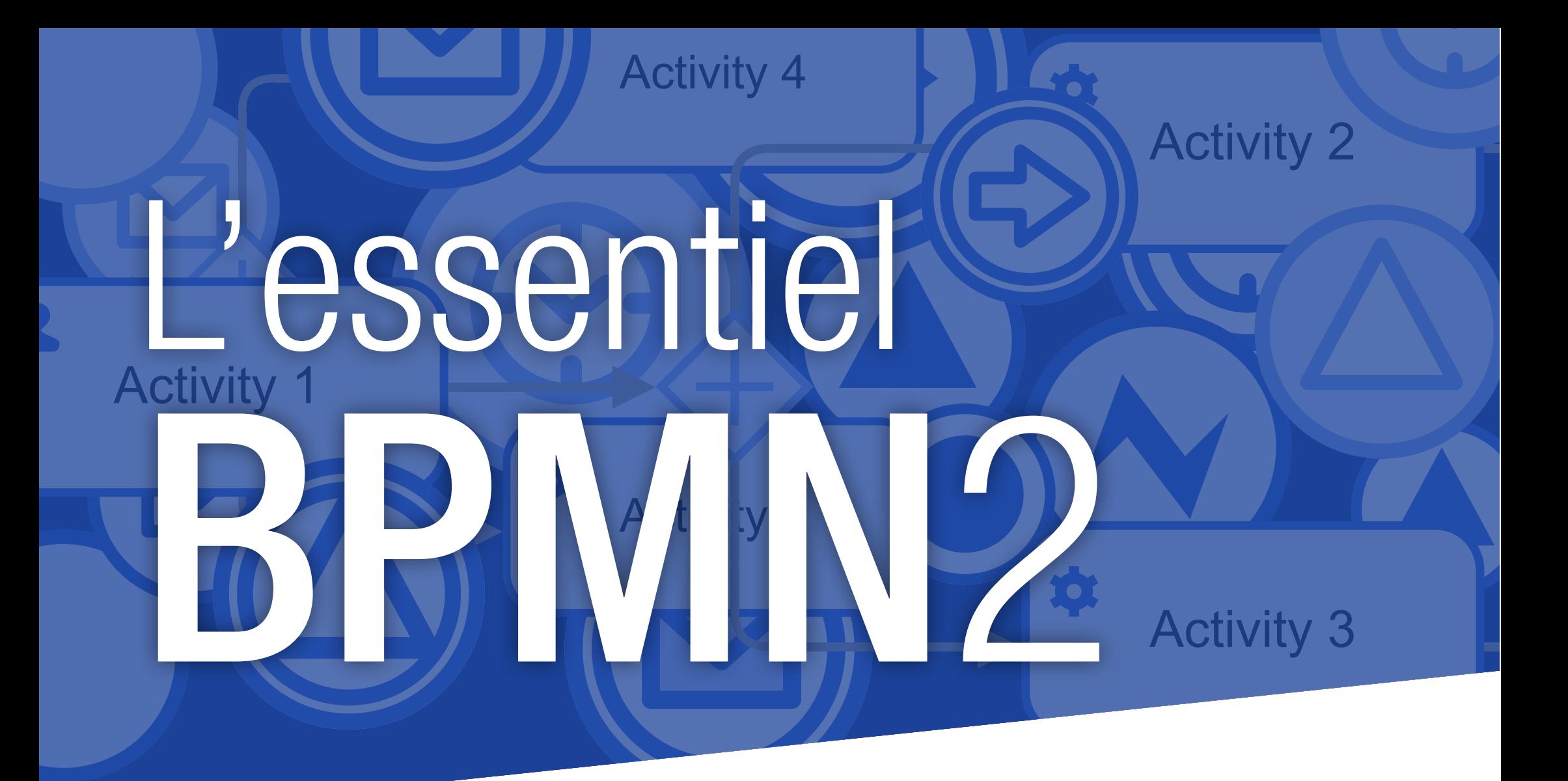

Comment réconcilier les besoins métier et informatique pour la gestion des processus métier

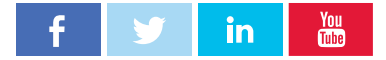

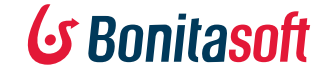

# **Sommaire**

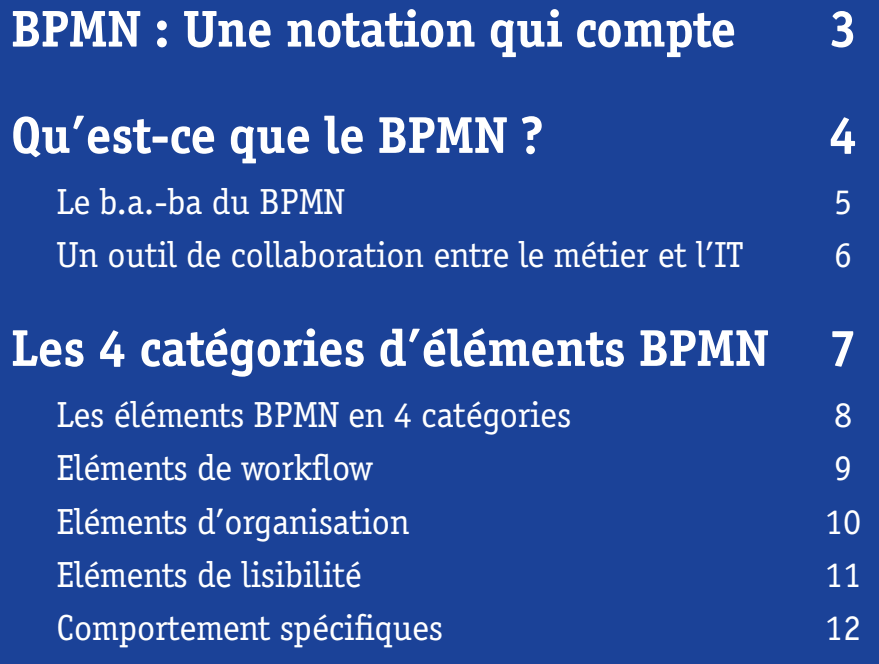

### **[Les 3 niveaux de complexité du BPMN](#page-12-0) 13**

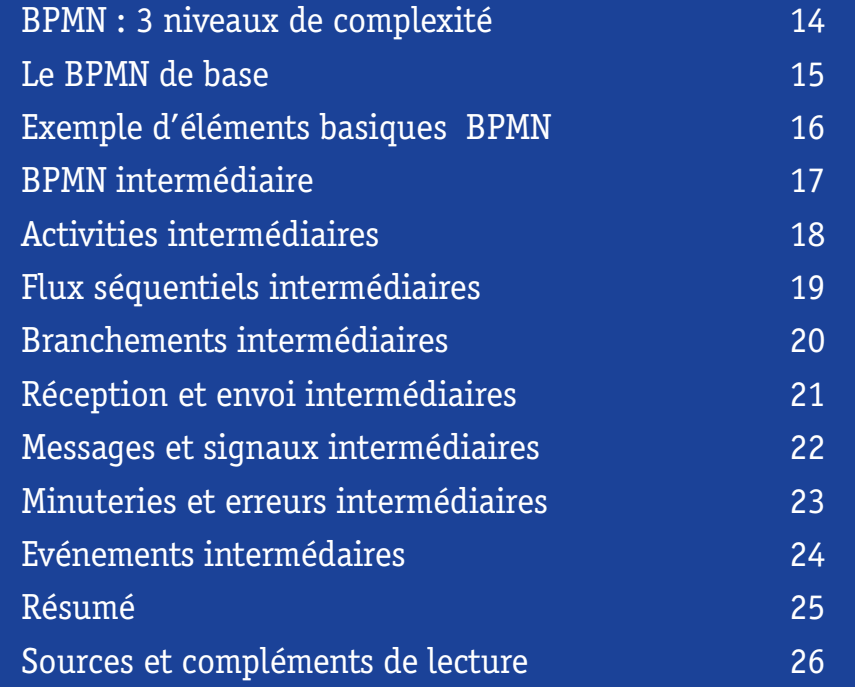

 $\frac{You}{dln}$ **in** 

2 **CS Bonitasoft** Experience L'essentiel BPMN2

## <span id="page-2-0"></span>BPMN : Une notation qui compte

Le BPMN2 (Business Process Model and Notation 2.0) est certainement la meilleure chose qui soit apparue dans le domaine du BPM.

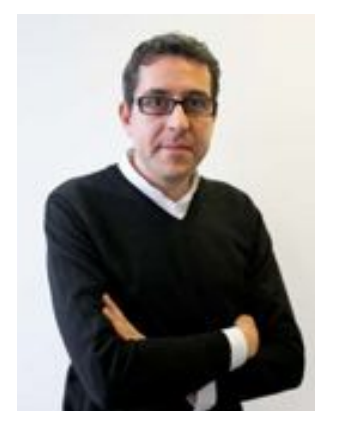

Il était temps : responables métier et professionels de l'informatique peuvent enfin partager un langage commun répondant à leurs besoins respectifs et qui soit à la fois précis et flexible. Ce langage, le BPMN2, ouvre de nouveaux horizons

en matière de collaboration et de compréhension mutuelle autant qu'elle permet de développer des applications métier plus efficacement. Chez Bonitasoft, éditeur leader de solutions BPM open source (gestion

des processus métier), nous sommes conscients de la puissance et du potentiel des normes communes. Le

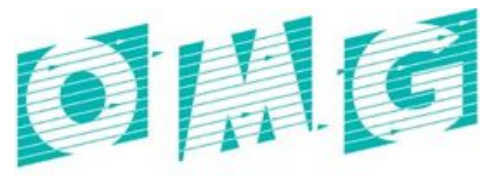

#### **OBJECT MANAGEMENT GROUP**

BPMN 2.0 est un complément naturel à la démocratisation du BPM qui est au coeur de notre «business model» Open Source.

Si vous avez déjà entendu parler du BPMN, il se peut que vous ayez retenu qu'il s'agit d'une approche complexe et peut-être avez vous été peu enclin à aller plus loin. Rassurezvous, au délà des apparences, le BPMN est beaucoup plus simple qu'il n'y paraît. Il s'agit d'un language qui s'acquiert avec le temps, mais dont les éléments essentiels sont finalement assez faciles à maîtriser.

L'un des avantages du BPMN, c'est qu'il propose différents niveaux de compréhension. Les notions de bases sont suffisamment simples et structurantes pour que votre apprentissage se fasse graduellement vers le niveau intermédiaire, ce qui vous permettra de communiquer efficacement avec les équipes techniques qui grâce à leur connaissance avancée du BPMN sauront rajouter les éléments nécessaires à rendre les processus exécutables.

Nous vous proposons cet e-book afin de vous familiariser avec les concepts-clé du BPMN et vous permettre de commencer à modéliser vos premiers processus. Nous sommes convaincus qu'une fois les bases acquises, vous trouverez cette approche puissante, adaptable et remarquablement facile. Que vous soyez responsable métier, pilote de processus ou développeur, le BPMN est le passage obligé vers la mise en oeuvre de processus optimisés et une plus grande efficacité de votre organisation.

#### **Miguel Valdes Faura ,**

PDG et co-fondateur de BonitaSoft

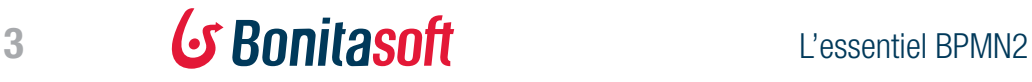

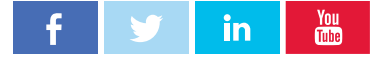

# <span id="page-3-0"></span>Qu'est-ce que le BPMN ?

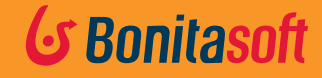

L'essentiel BPMN2

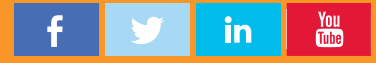

# <span id="page-4-0"></span>Le b.a.-ba du BPMN

Si vous avez déjà entendu parler du BPMN sans pour autant savoir ce que c'est, ni ce que ca fait, vous n'êtes pas seuls.

#### **Mais avant de définir ce qu'est le BPMN, commençons par définir ce que ce n'est pas ...**

Ce n'est pas un système.

Vous ne pouvez pas acheter un BPMN, il s'agit d'un standard dans le domaine de la modélisation de processus et le développement informatique.

Ce n'est pas seulement pour le métier ou l'IT. C'est un langage commun.

Ce n'est pas seulement pour les experts.

Si vous êtes familier avec la création de diagrammes, vous pouvez commencez sans attendre.

#### $BPMN = BPM + N$

Un **modèle de processus** est une représentation des processus d'une organisation. Un modèle peut être analysé et optimisé.

#### Définitions

**BPM** Business Process Management La discipline qui consiste à considérer la gestion des processus comme un moyen d'améliorer la performance opérationnelle 1

**BPMN** Business Process Model and Notation Ensemble de conventions graphiques permettant de représenter les processus métier sous forme de modèle 2

**BPMS** Business Process Management Suite Plateforme logicielle permettant d'outiller la démarche BPM depuis la découverte du processus jusqu'à son optimisation via sa définition, son automatisation et son analyse 1

2 Gartner Research 1 Object Management Group La **notation** consiste en un ensemble de symboles graphiques représentant des actions, des flux ou des comportements dans un processus.

Dans un BPMS, la notation BPMN représente des instructions informatiques pouvant être exécutées.

- Le BPMN est facilement compréhensible :
	- · par l'analyste métier qui modélise les processus conceptuellement,
	- · par les développeurs en charge de rendre exécutable le processus modélisé,
	- $\bullet$  par les utilisateurs finaux qui utilisent et suivent la réalisation des processus.

### *En savoir plus*

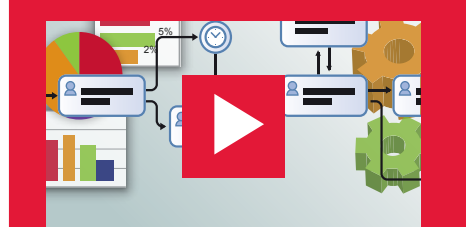

Qu'est-ce que le BPM [?](https://vimeo.com/76696978) 

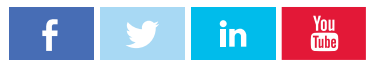

### <span id="page-5-0"></span>Un outil de collaboration entre le métier et l'IT

### Le BPMN permet de décrire rapidement le métier.

#### **Dessinez votre métier pas à pas.**

Le modèle graphique pourra être transformé facilement en une application permettant d'«exécuter» le processus.

Grâce au BPMN, la direction fonctionnelle peut définir son métier avec un haut degré de précision et les informaticiens peuvent communiquer facilement à la fois entre eux et avec le métier grâce à ce cadre commun.

Le BPMN peut être appliqué pour tout type de processus dans toute organisation.

En développant un modèle basé sur le langage BPMN, vous pouvez optimiser la communication avec vos décisionnaires, vous pouvez identifier les améliorations potentielles et les mettre en oeuvre, le tout de manière collaborative.

#### Le BPMN vous paraît sans doute familier

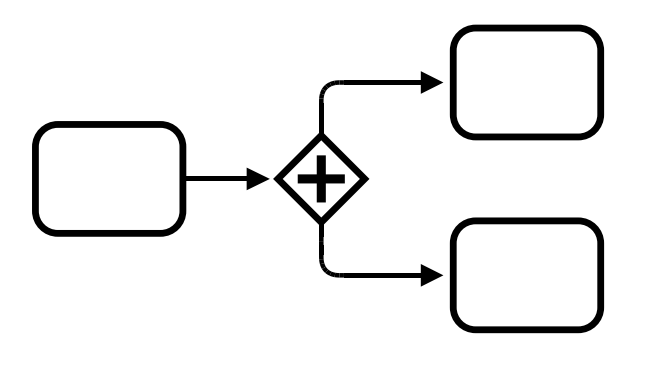

source: Business Process Model and Notation, Version 2 Janvier 2011, OMG

Le BPMN existe depuis plus de dix ans et le BPMN 2.0 a hérité de nombreux éléments de la version 1.0 comme les formes et les symboles.

Ce qui change avec la version 2.0 n'est pas évident visuellement : l'adoption du format XML et la capacité à rendre le modèle exécutable

La majeure partie des éditeurs BPM, open source ou non, offre aujourd'hui un support étendu de la norme BPMN 2.0.

#### Le BPMN n'est pas un langage d'exécution.

Il est destiné à être «consommé» par le moteur de processus qui le rendra exécutable.

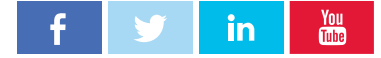

6 **G BONITASOFT** Elessentiel BPMN2

# <span id="page-6-0"></span>Les **4 catégories** d'éléments BPMN

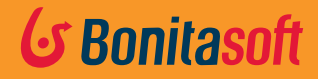

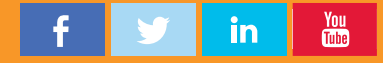

### <span id="page-7-0"></span>Les éléments BPMN en 4 catégories

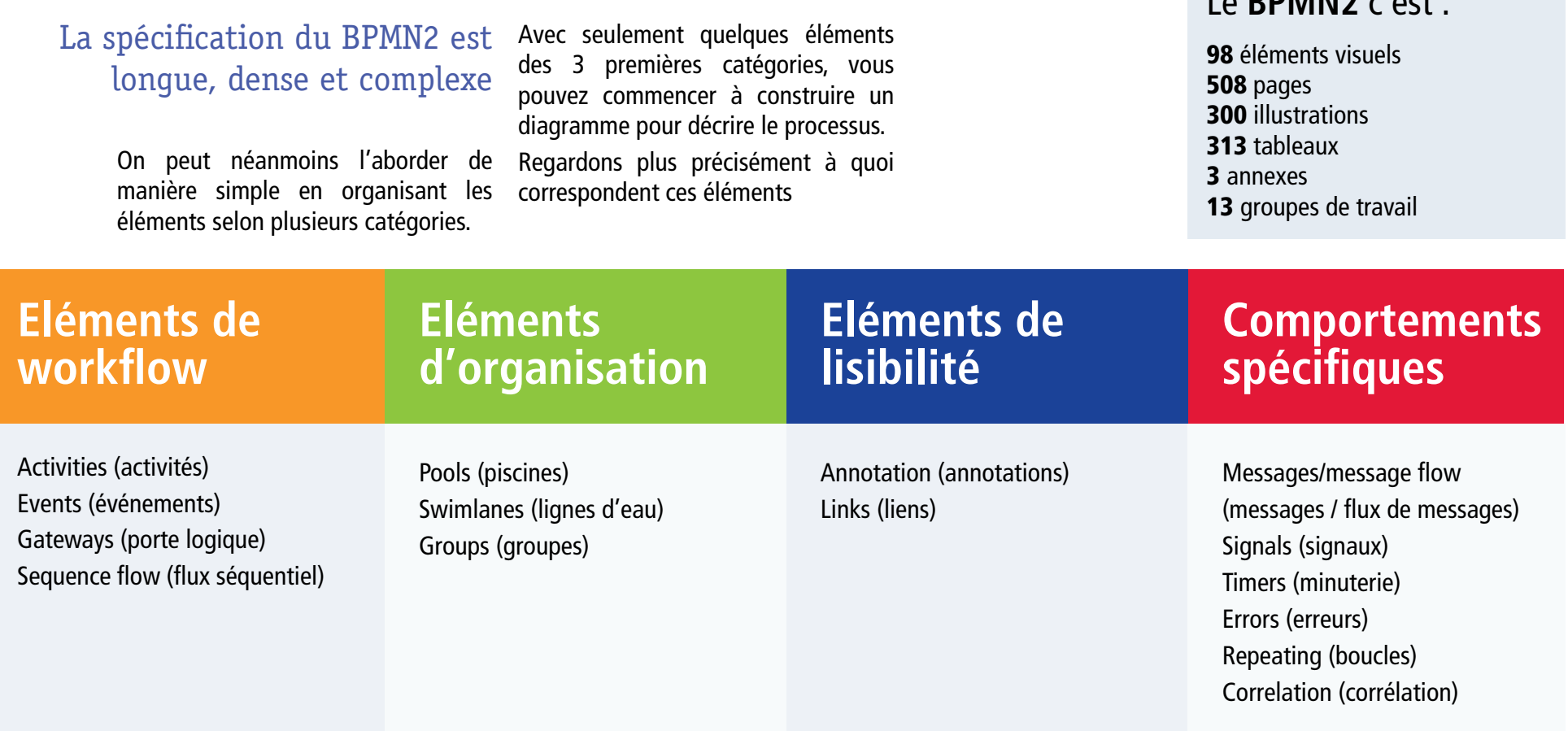

Note de traduction: Les différents éléments de la notation BPMN sont exprimés en anglais avec ajout d'une traduction entre paranthèse afin de faciliter la compréhension des illustrations.

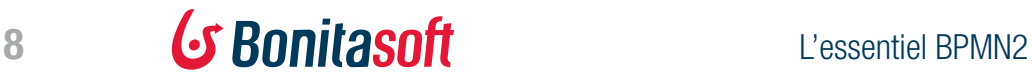

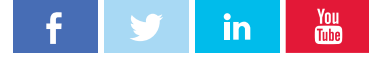

Le **DDMANIQ** c'est :

# <span id="page-8-0"></span>Eléments de workflow

Ils incluent les *activités*, *branchements* et *événements*, et les *flux séquentiels* qui les lient.

> Chacun de ces éléments propose plusieurs types qui peuvent être connectés dans une séquence.

#### Activités (Activities)

Tâches qui peuvent être réalisées par un humain, un système ou un sous-processus.

Activité

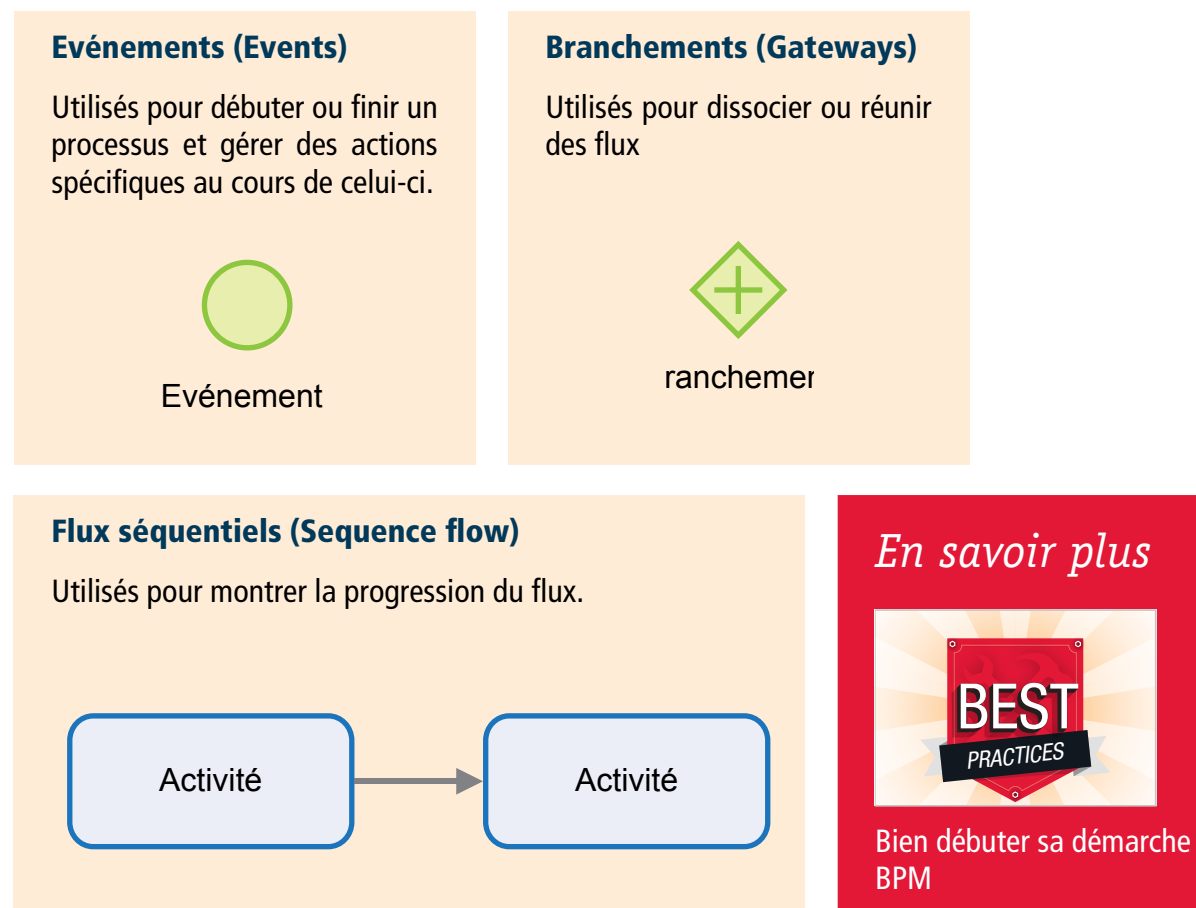

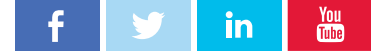

9 **G BONITASOFT** L'essentiel BPMN2

# <span id="page-9-0"></span>Eléments d'organisation

Ils incluent les *piscines* et *lignes d'eau*. Ce sont des containers pour le flux de processus.

#### Piscine (Pool)

Contient un processus unique et complet. Un workflow ne peut pas sortir d'une piscine : il convient de transférer les actions d'une piscine à une autre en utilisant les événements.

#### Ligne d'eau (swimlane)

Utilisé pour identifier qui fait quoi. Dans une piscine, les lignes d'eau servent à séparer les nageurs afin qu'ils ne se percutent pas.

Un worflow peut franchir les lignes d'eau comme si elles n'existaient pas. Elles ont une fonction purement organisationnelle.

#### Groupe

Utilisé pour réunir des éléments graphiques. Il est sans conséquence pour les flux séquentiels.

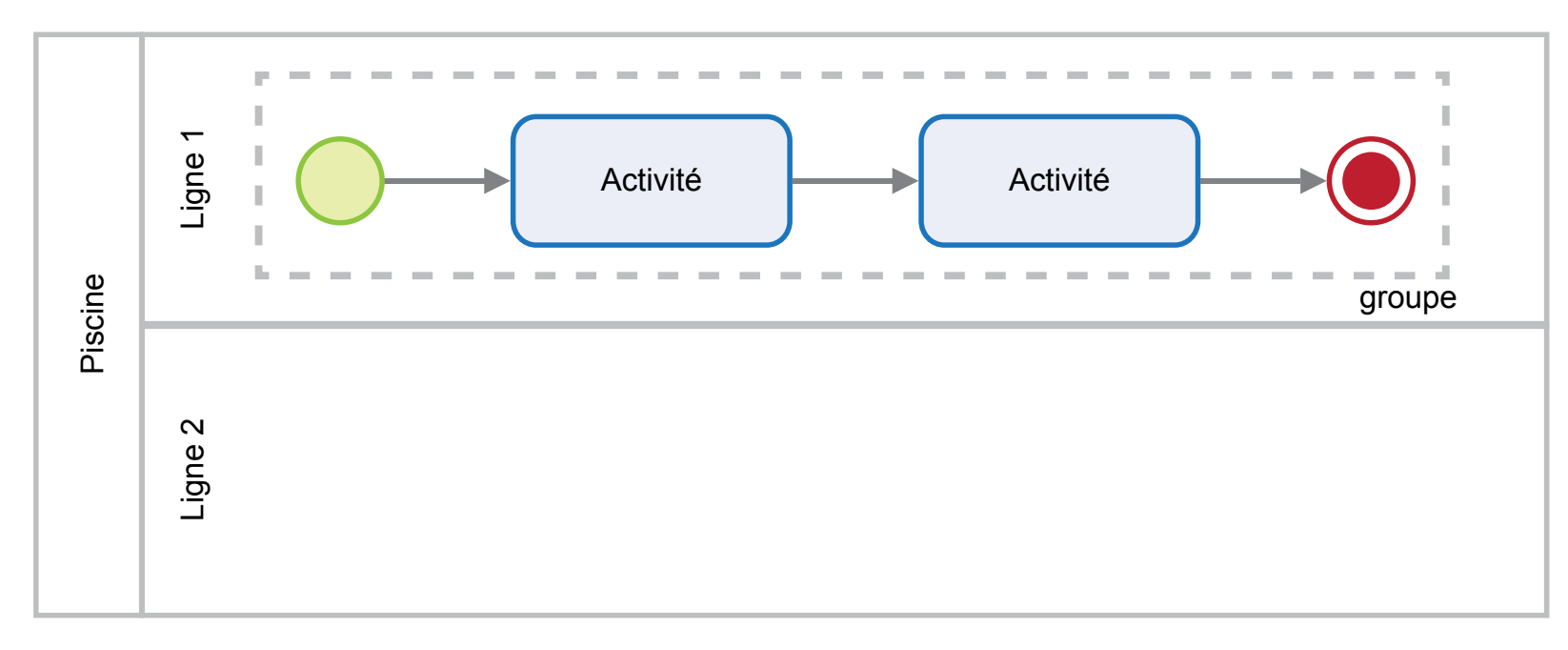

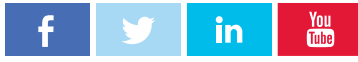

# <span id="page-10-0"></span>Eléments de lisibilité

### Ils incluent les *annotations* et les *liens*.

Ces éléments servent à faciliter la lisibilité du processus. Ils sont sans effets sur l'exécution du processus.

#### Annotations

Permettent de rajouter des annotations pour donner d'avantage d'explications, notamment pour les débutants.

Annotation

#### Liens (Links)

Ils permettent de couper un processus devenu trop long et de continuer sur une autre ligne

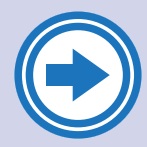

Lien Lien émission récept

Lien réception

### **BonitaBPM**

[Transformez vos diagrammes BPMN](http://fr.bonitasoft.com/produits/BPM_telechargement_actuel?utm_source=gtm&utm_medium=uguide&utm_campaign=BPMN_FR)  en des processus exécutables

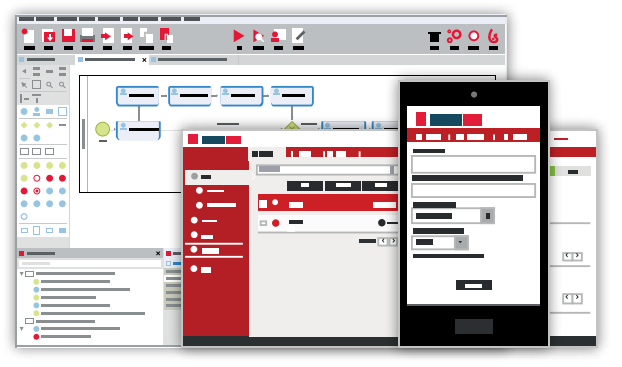

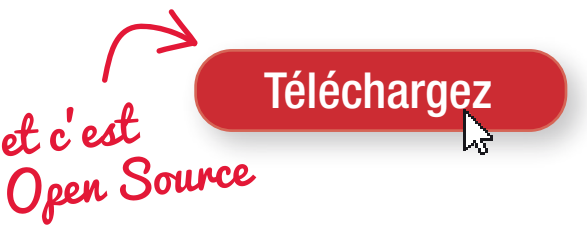

### *En savoir plus*

Documentation [Bonita BPM :](http://documentation.bonitasoft.com/process-design-methodology?utm_source=gtm&utm_medium=uguide&utm_campaign=BPMN_FR)  [Process Modeling](http://documentation.bonitasoft.com/process-design-methodology?utm_source=gtm&utm_medium=uguide&utm_campaign=BPMN_FR)

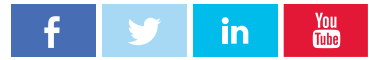

# <span id="page-11-0"></span>Comportement spécifiques

Les comportement spécifiques incluent les *événements*, les *boucles* et les *corrélations*.

> Ces éléments nous permettent d'exécuter un processus se comportant de manière complexe.

#### Messages et message flow

Utilisés pour transférer une action ou une donnée d'un processus / pool à un autre et de les relier

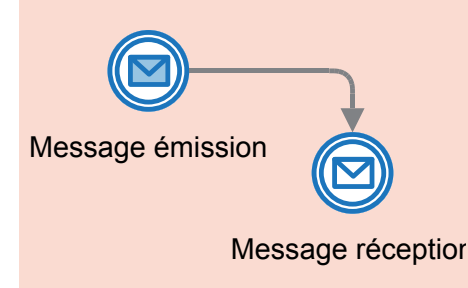

#### **Signaux**

Utilisés pour envoyer des données à plusieurs activités simultanément

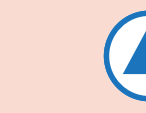

Signal de réception

#### Corrélation

**Signal** émission

Les corrélations sont utilisées pour coordonner l'avancement de deux instances

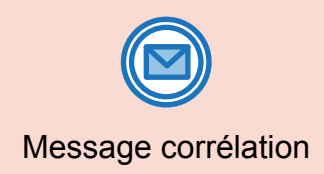

#### Minuteries (Timers)

Utilisées pour démarrer périodiquement des activités ou pour vérifier qu'une activité s'est déroulée dans un délai défini

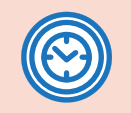

#### Minuterie

Service

 $\dot{\alpha}$ 

#### **Erreurs**

Utilisées pour définir le comportement lorsque le système rencontre une erreur technique

#### Boucles (Repeating)

Utilisése pour rééditer un comportement comme lancer des tâches multiples ou répéter une même tâche plusieurs fois

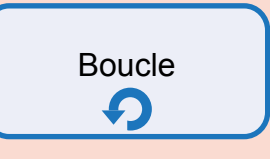

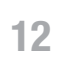

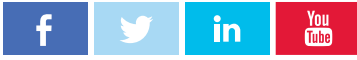

# <span id="page-12-0"></span>Les 3 niveaux de complexité du BPMN

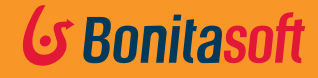

L'essentiel BPMN2

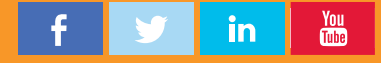

# <span id="page-13-0"></span>BPMN : 3 niveaux de complexité

### Les symboles BPMN servent plusieurs objectifs.

Ils représentent visuellement un flux de processus.

Ils permettent de visualiser un code exécutable permettant de transformer le modèle de processus en une application informatique.

Souvenez-vous que nous avons organisé le BPMN selon 4 catégories :

Eléments de workflow Eléments d'organisation Eléments de lisibilité Comportements spéciaux

Le BPMN basique est essentiellement **visuel**. Le BPMN intermédiaire et avancé devient **exécutable**.

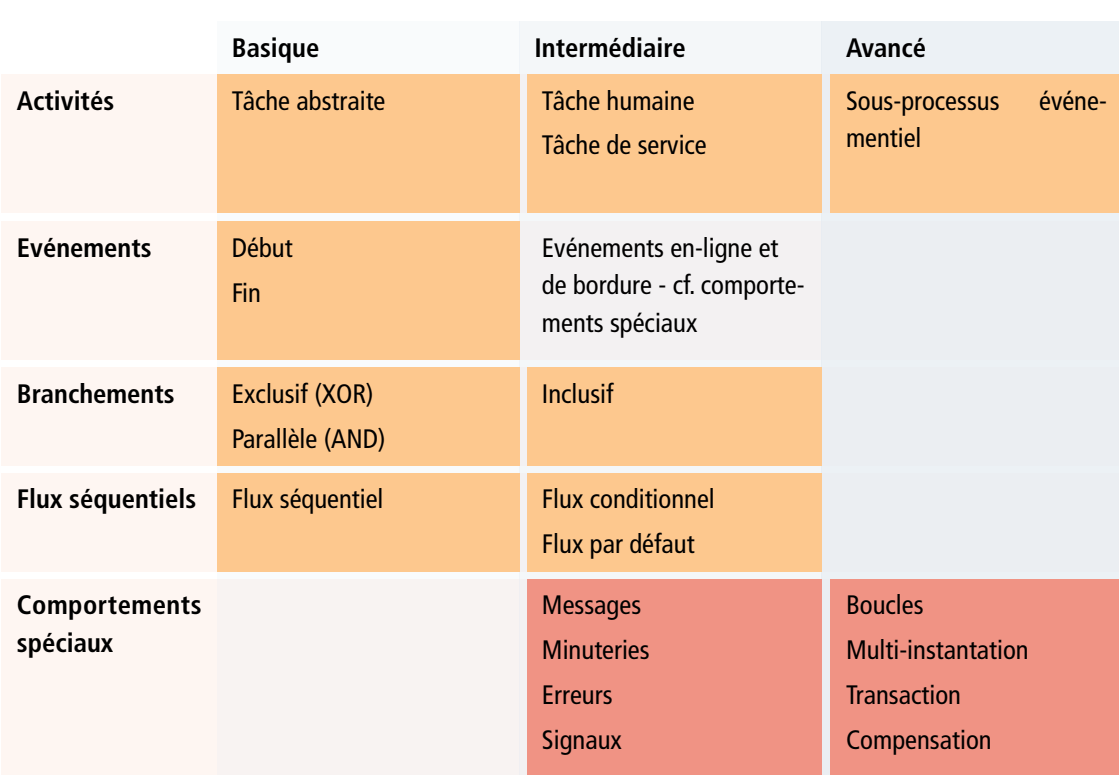

Les éléments de la notation BPMN peuvent aussi être catégorisés selon 3

niveaux de complexité : **basique, intermédiaire et avancé**

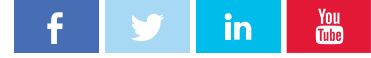

### <span id="page-14-0"></span>Le BPMN de base

Le BPMN basique est utile pour modéliser un processus dans ses grandes lignes.

> **Activités,événements, branchements et flux séquentiels** relèvent du niveau basique du BPMN. Les activités de base sont **abstraites**  ou indéfinies. Les événements de base incluent les débuts (start) et les **fins** (end).

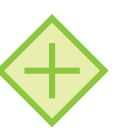

#### Branchements basiques

AND (aussi appelés parallèle) Tous les flux entrants doivent avoir été reçus (quel que soit l'ordre) pour que le processus continue.

Tous les flux sortants sont actifs et le processus s'exécute en parallèle.

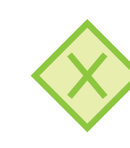

XOR (aussi appelés **exclusif**)

Un seul flux entrant est nécessaire. Un seul flux sortant peut être suivi et une condition est nécessaire pour déterminer quel flux doit être suivi.

Flux séquentiel basique : dirige simplement le processus d'activité en activité.

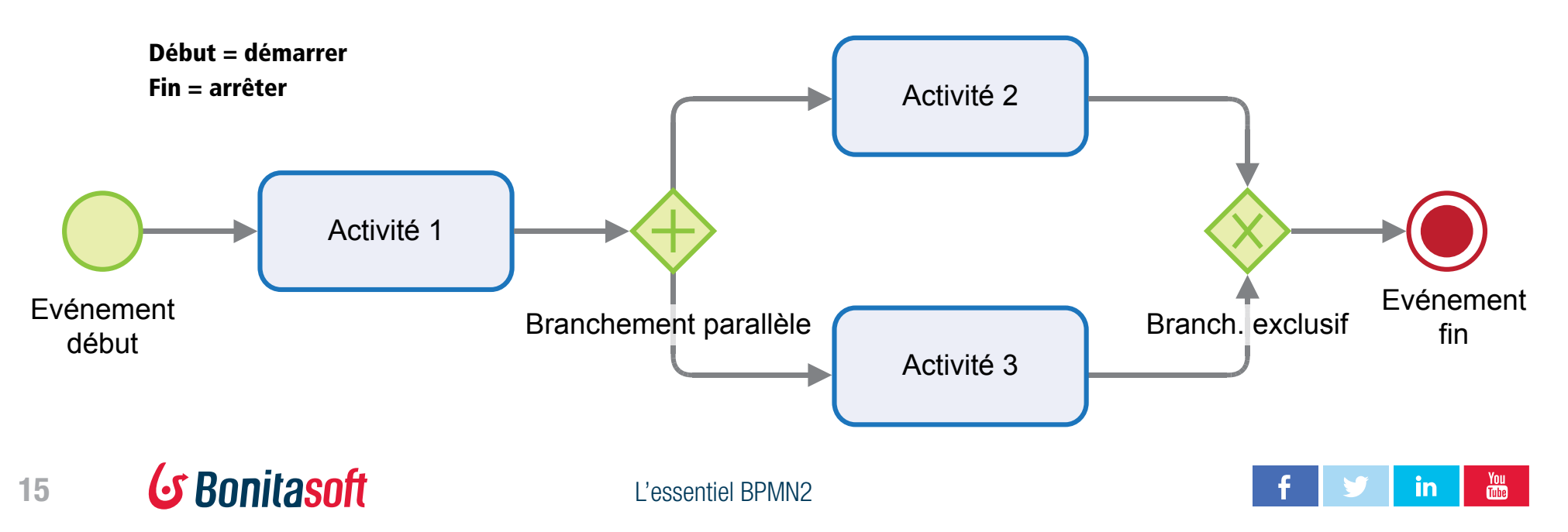

## <span id="page-15-0"></span>Exemple d'éléments basiques BPMN

Commençons simplement : *activités abstraites*, événements *start* et *stop*, des *branchements* et des *flux séquentiels*.

> Cet exemple décrit le processus d'orientation et de formation d'un nouvel embauché grâce à des éléments BPMN de base.

Imaginez qu'un jeton est déplacé suivant le diagramme comme sur un plateau de jeu.

Cela permet de comprendre comment les notations du modèle contrôlent le mouvement du pion au fur et à mesure que vous ajouterez de la complexité.

Lorsque l'événement start est déclenché, une nouvelle «instance» du processus commence. Pensez à ce qui arrive à un jeton unique traversant chaque chemin un par un.

**BPMN 2.0, Thomas Allweyer**

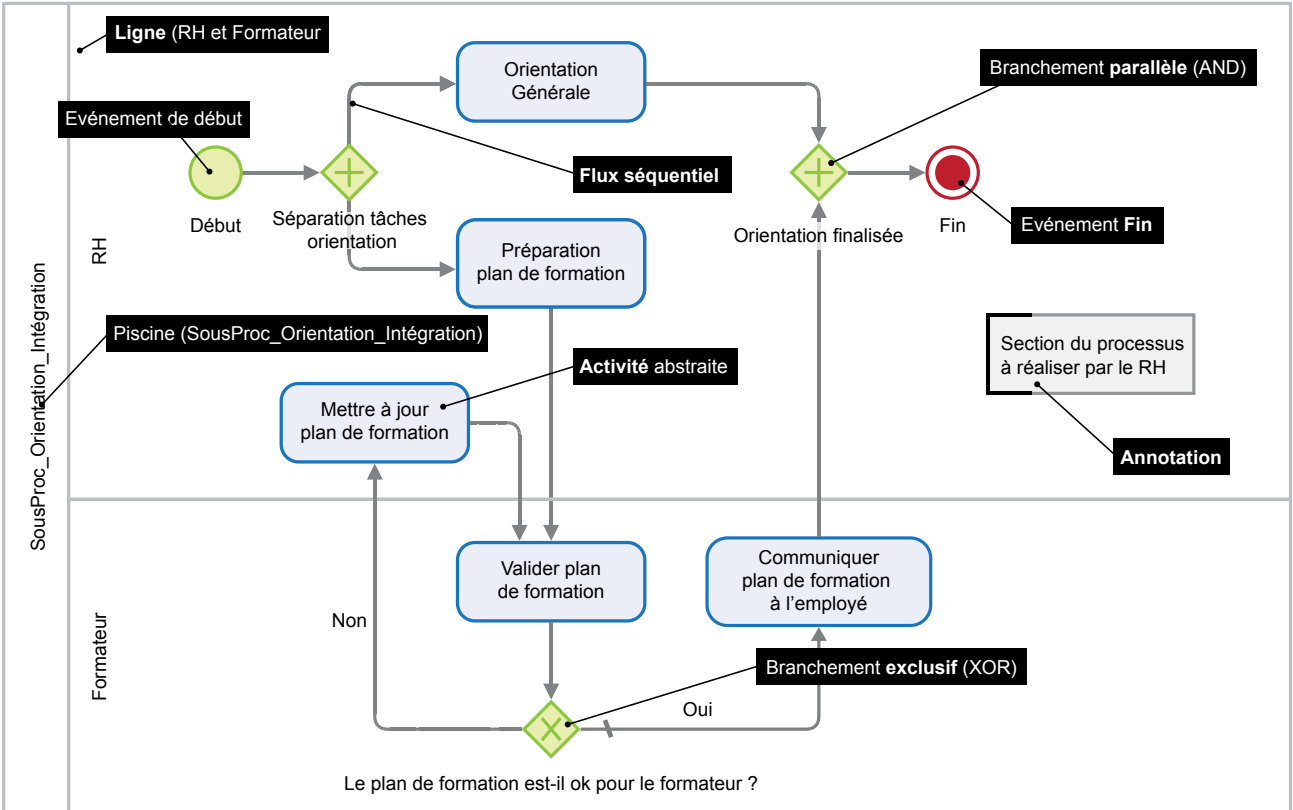

Processus d'orientation et de formation d'un nouvel embauché

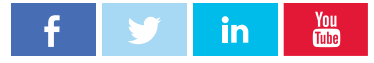

# <span id="page-16-0"></span>BPMN intermédiaire

Pour rendre un modèle visuel exécutable, il convient d'utiliser le BPM de niveau intermédiaire.

> Dans un processus exécutable, le diagramme de processus est l'application informatique!

Pour cette nouvelle étape d'apprentissage du BPMN, nous allons voir comment rendre votre BPMN «exécutable» et le transformer in fine en un processus automatisé.

Le BPMN 2.0 n'est pas seulement une notation. Mis en œuvre par un outil de modélisation BPMN, il fournit des instructions de programmation qu'un moteur de processus utilise pour exécuter le processus.

L'exemple précédent est un modèle simple qui montre visuellement ce qui se passe dans le processus. L'exemple sur cette page et les suivantes montre comment le modèle peut être étendu en utilisant le BPMN intermédiaire.

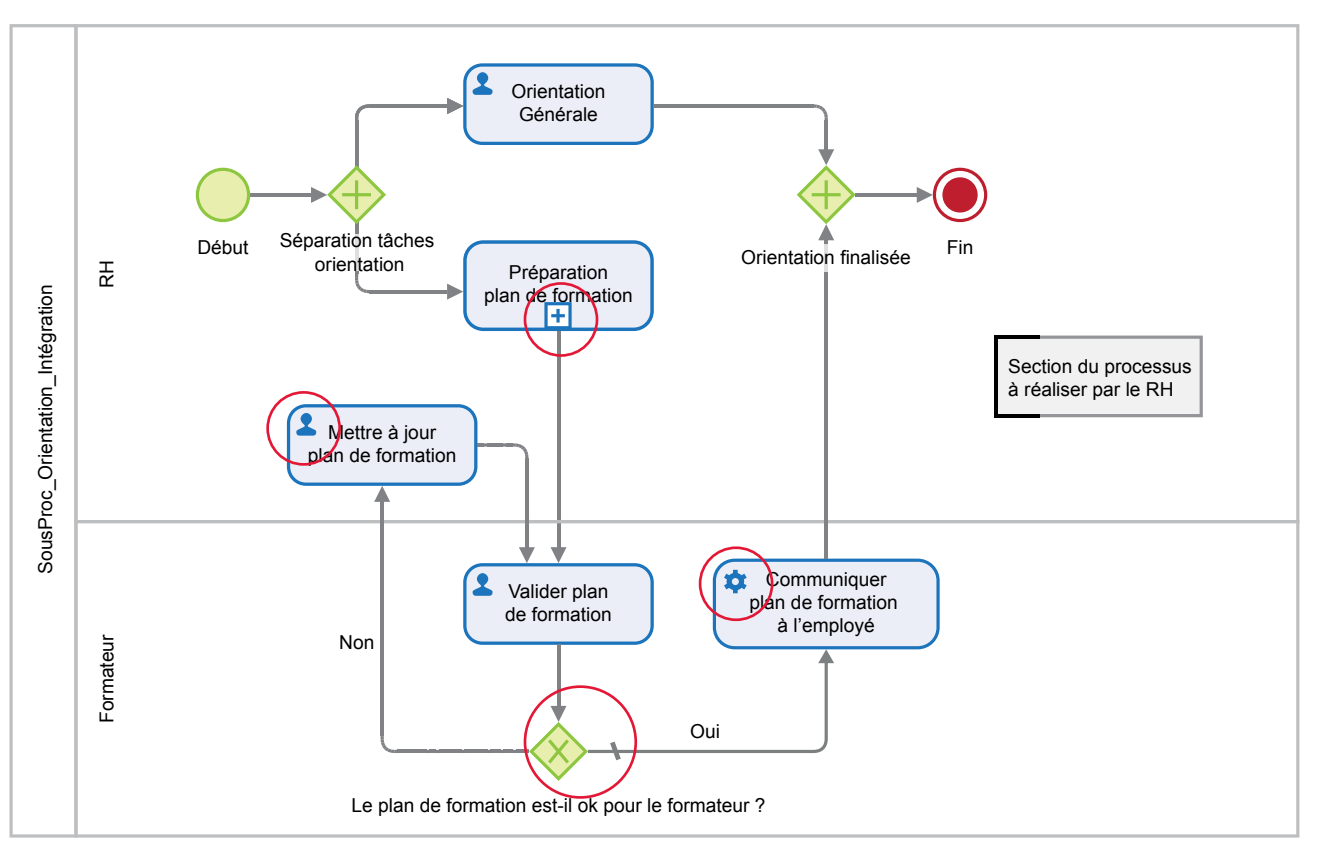

Processus d'orientation et de formation d'un nouvel embauché

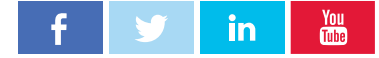

# <span id="page-17-0"></span>Activités intermédiaires

Elles incluent les activités de type *humaine*, *service*, et *appelante.*

> Les activités doivent être différenciées : est-elle réalisée par une personne, automatisée ou réalisée par un logociel? Est-ce qu'il s'agit d'un sousprocessus à part entière?

- Une tâche humaine doit être réalisée par une personne humaine
- Une activité de service est une Ŵ activité automatisée
	- Une activité appelante

Ŧ

représente l'appel à un sousprocessus

"Prepare training schedule" est une **activité appelante.** Elle est liée à un sous-processus (un «enfant» du processus présent).

A ce stade du processus, le «jeton» est passé au sous-processus, et quand il a terminé, il est renvoyé au processus parent.

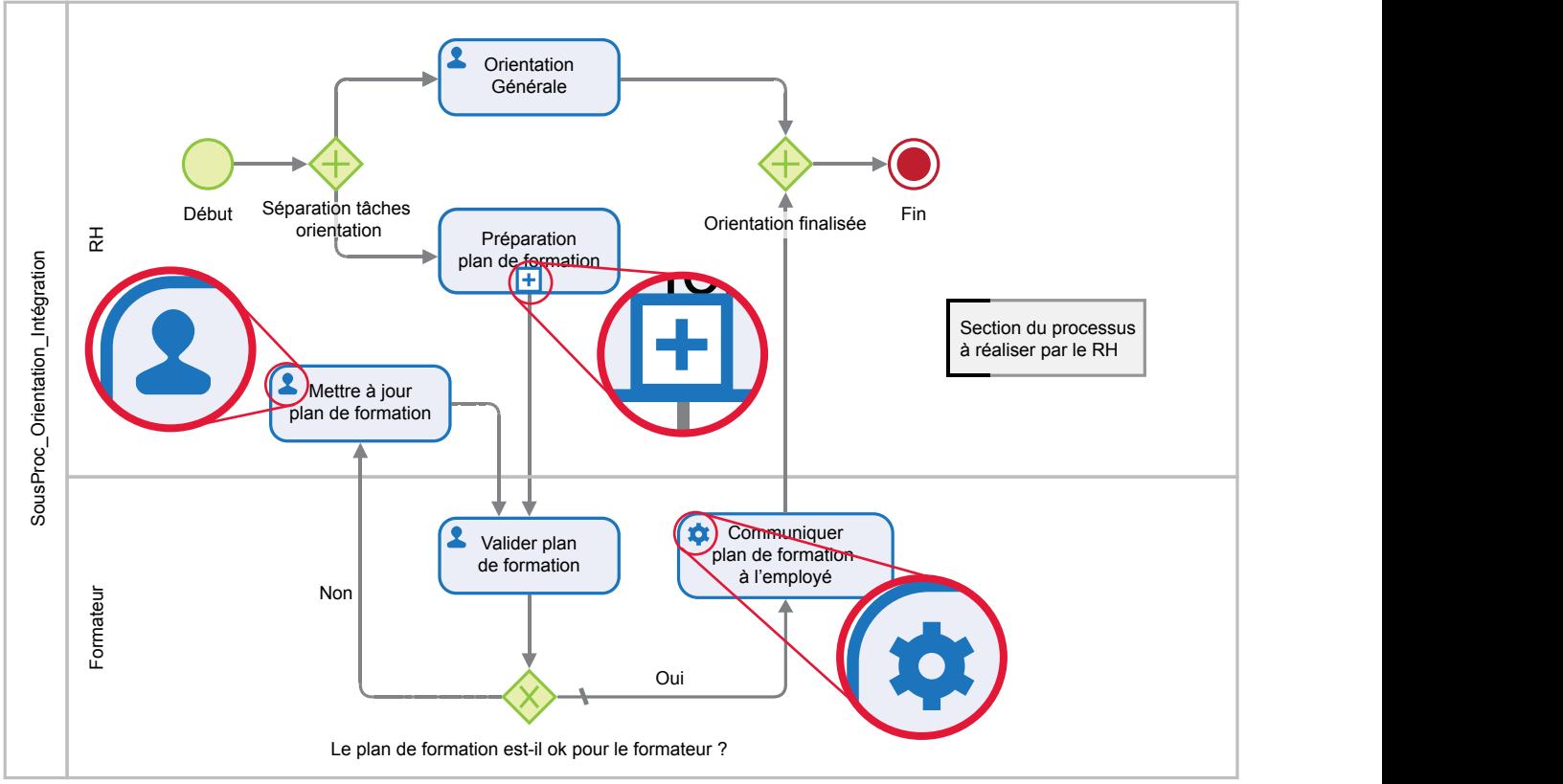

C'est un aspect fondamental du BPMN. Vous pouvez modéliser un processus parent «macro» qui peut être très simple. Il appelera une série de sousprocessus qui sont des processus indépendants.

Cela signifie qu'ils peuvent être modélisés de façon propre et modifiés au besoin, sans nécessairement modifier le processus parent.

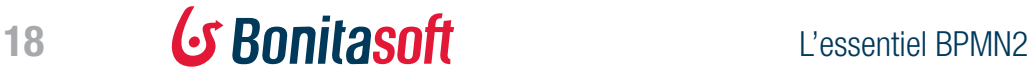

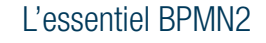

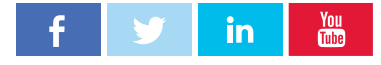

## <span id="page-18-0"></span>Flux séquentiels intermédiaires

### Ils incluent les flux *conditionels* et *par défaut*.

Un flux séquentiel intermédiaire en BPMN doit être défini comme conditionnel ou par défaut, de sorte que le «jeton» connaisse la voie à suivre. Un flux séquentiel de base est automatique (dès qu'une activité est terminée, on passe à la tâche suivante dans la séquence).

#### Flux séquentiel conditionnel

Certaines conditions doivent être remplies afin que le processus «choisisse» la tâche suivante parmi deux ou plusieurs options. Un flux conditionnelle ressemble à une condition «SI-ALORS» Dans cet exemple binaire :

Si le calendrier est OK pour le formateur, cette condition  $=$  Vraie.

Si le calendrier n'est pas OK pour le formateur, cette condition  $=$  Faux.

Le flux par défaut vous permet de diriger le flux si, pour une raison quelconque, aucune condition n'est

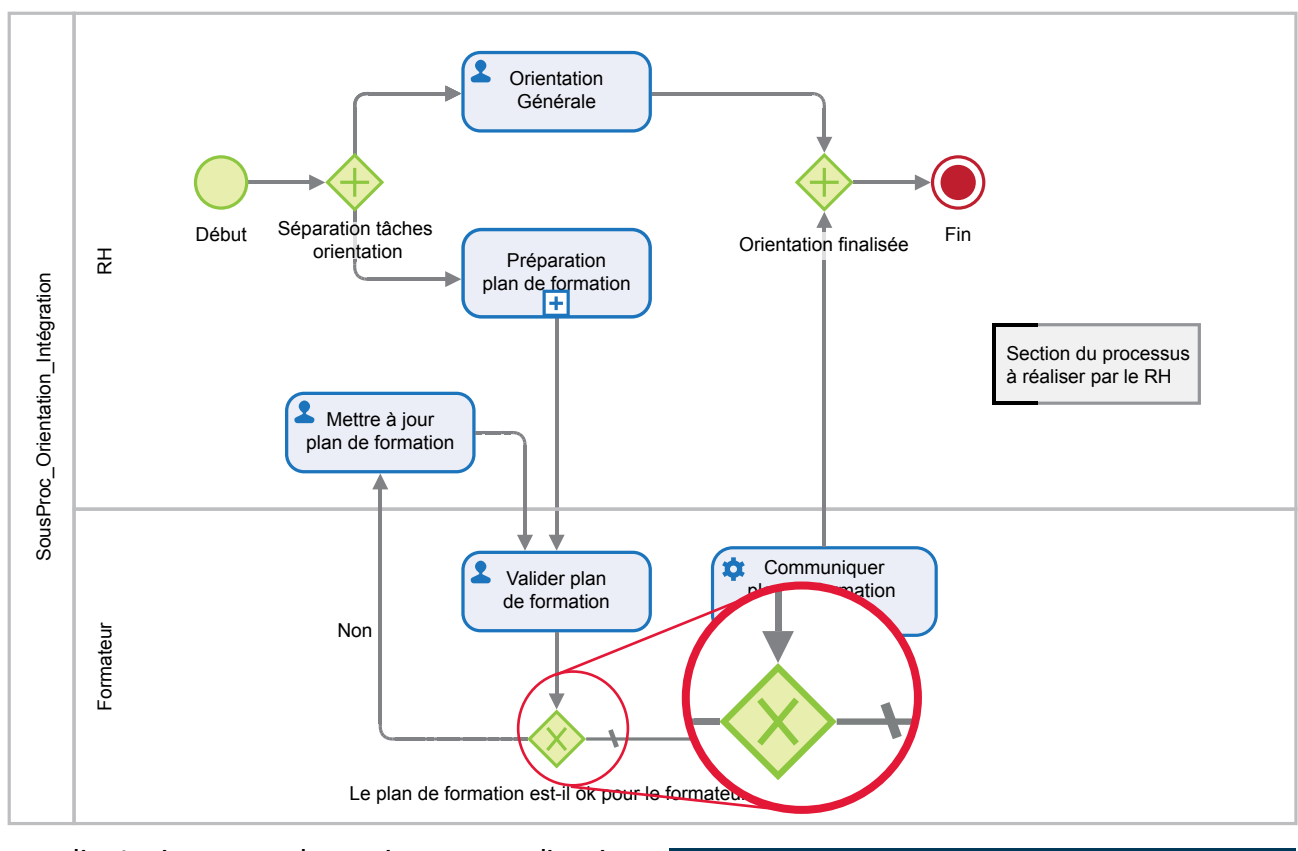

remplie. Le jeton prendra toujours cette direction même si il y a une erreur de saisie de données quelque part qui pourrait invalider la condition définie SI-ALORS. Un flux par défaut est marquée par un «\».

Un flux séquentiel ne peut pas franchir les bordures d'un pool. Pour communiquer un flux entre deux pools, utiliser des *messages*.

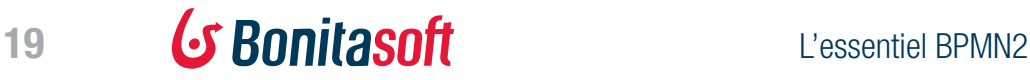

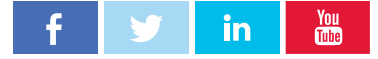

### <span id="page-19-0"></span>Branchements intermédiaires  $\bf n$

### Les branchements *inclusifs* permettent un contrôle précis du flux

#### Sorties des branchements inclusifs

Une branchement inclusif peut déclencher **plusieurs sorties simultanément.** Des **conditions** sont requises.

#### Exemple

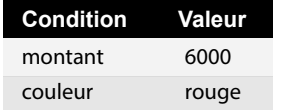

Les flux 2 et 4 **remplissent la condition**. Les flux 1 et 3 ne la remplissent pas – aucun jeton ne passe.

#### Entrées d'un branchement inclusif

Un branchement inclusif **attend toutes les entrées.** Elles doivent toutes être reçues et valides pour que le flux continue. Le moteur reconnaît quelles entrées il attend (flux 2 et 4).

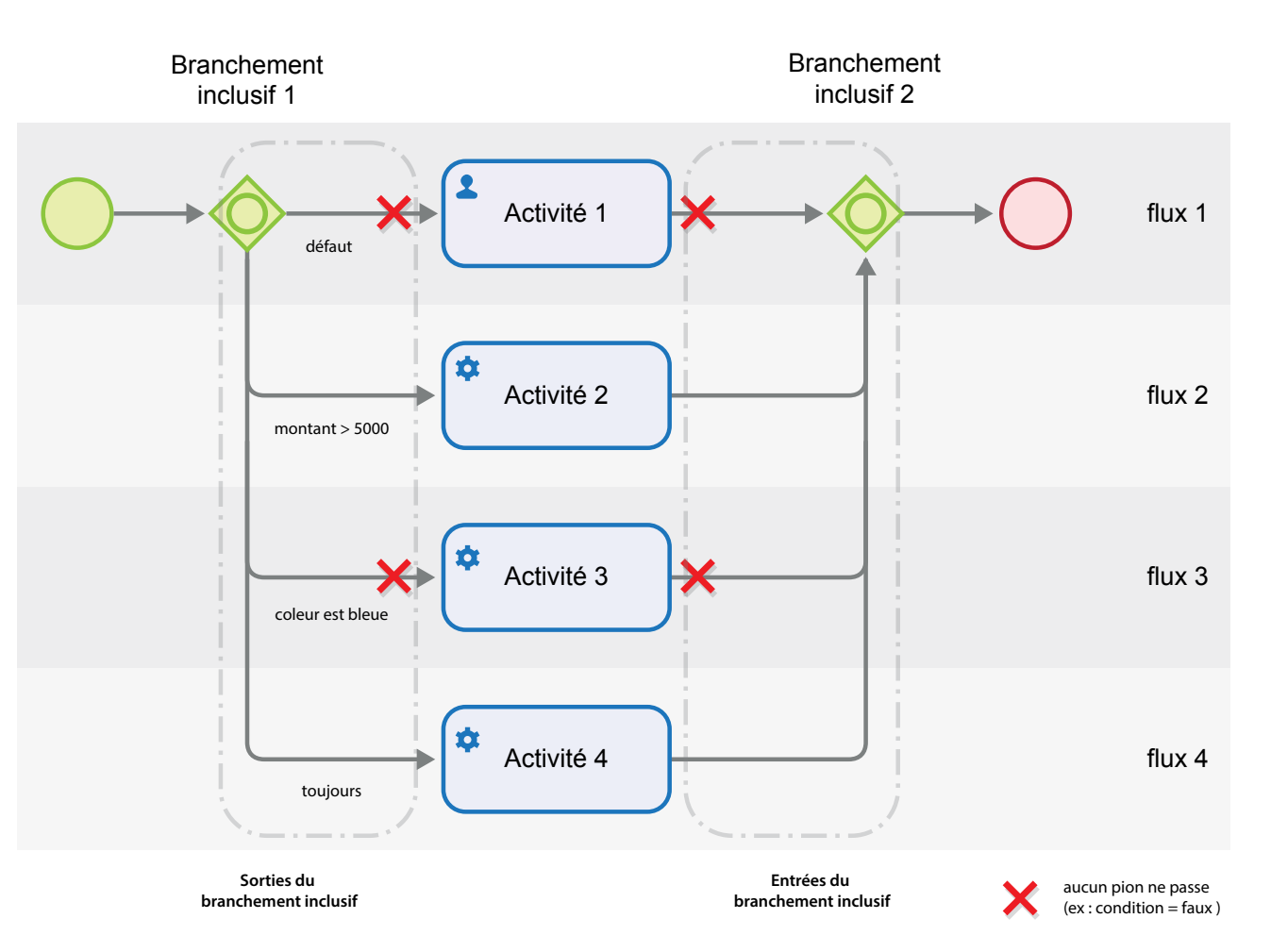

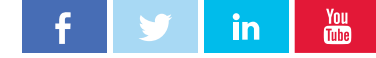

20 **L'essentiain du Command** 

l'essentiel BPMN2

## <span id="page-20-0"></span>Réception et envoi intermédiaires

### Les événements intermédiaires sont

Ils comprennent les événements spécifiques de début, fin et intermédiaires de complexité moyenne. Les événements BPMN sont le plus souvent de type «émission» et «réception».

#### Evénements combinatoires

Les événements peuvent être de tous types.

Un événement «réception» peut être positionné tout au long du processus.

> **plein** - événements d'émission **vide** - événements de réception **vert** - début d'un processus **rouge** - fin d'un processus **bleu** - intermédiaire, intervient dans le cours d'un processus

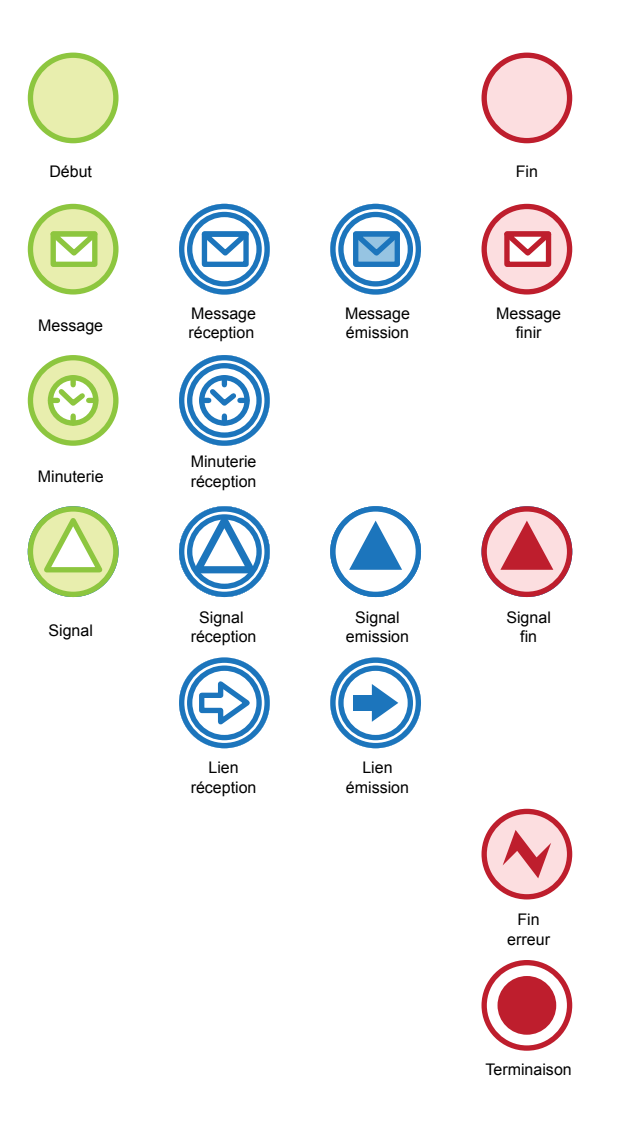

de type *émission* ou *réception*. La spécification BPMN définit de manière quelque peu confuse ce comportement comme «intermédiaire». Si vous gardez en tête le concept d'émission / réception il vous sera plus facile de comprendre.

> Les «débuts» spécifiques (message, minuterie, signal, erreur) permettent de déclencher un processus sans intervention humaine car ils reçoivent une information envoyée d'ailleurs.

> «D'ailleurs» signifie depuis un événement d'«émission» depuis un autre processus qui peut être par exemple un événement de fin.

> Dans ce cas spécifique, la fin d'un processus peut déclencher le début d'un autre processus.

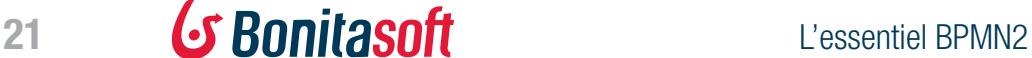

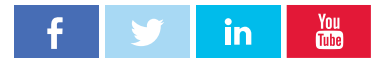

## <span id="page-21-0"></span>Messages et signaux intermédiaires

Les *messages* et les *signaux* transmettent des données par-delà les bordures.

Les messages s'adressent exclusivement à des receveurs uniques, les signaux à des receveurs multiples.

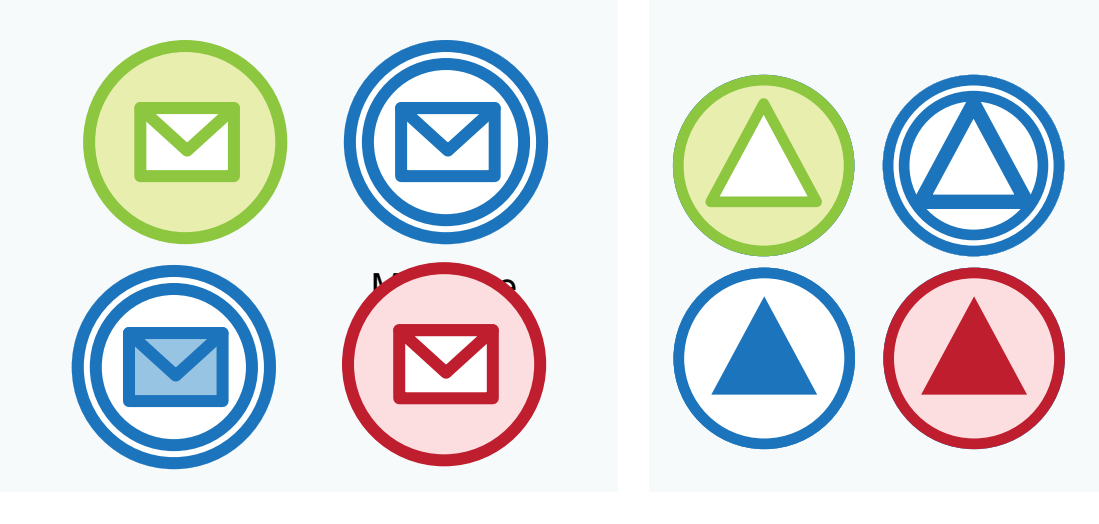

#### **Message**

Vous pouvez débuter un processus avec un message. En BPMN, le message est le moyen privilégié pour transmettre des données d'un processus à l'autre. En réalité, il s'agit de la seule possibilité.

En BPMN vous pouvez démarrer un processus avec des données provenant d'un processus différent.

A contrario, si vous voulez envoyer des données à un autre processus, utilisez des messages d'envoi intermédiaire ou de fin.

#### **Signal**

Comme les messages, les minuteries et les erreurs, les signaux peuvent être réceptionnés ailleurs et peuvent déclencher un processus. Un signal «envoi» unique est diffusé largement et peut être reçu par plusieurs signaux «réception». C'est utile lorsque vous voulez que plusieurs actions soient déclenchées en parallèle.

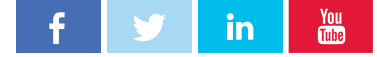

### <span id="page-22-0"></span>Minuteries et erreurs intermédiaires

*Les minuteries* et les *erreurs* peuvent mettre en pause ou reporter un processus, ou lui faire prendre un chemin d'exception.

> Comme les autres événements intermédiaires, minuteries et erreurs permettent de débuter ou finir un processus ou déclencher une action au cours du processus. Minuterie (timer)

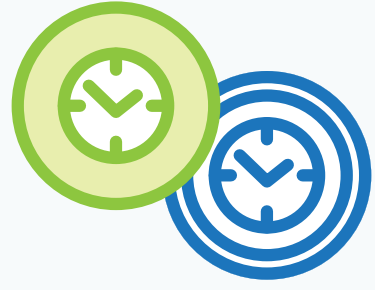

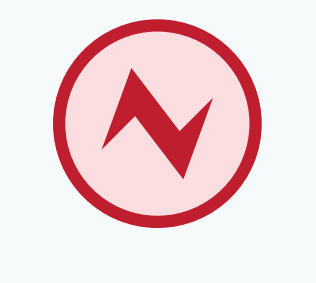

#### Erreur

Les minuteries permettent de définir des intervalles ou des dates pendant lesquels le processus sera en pause. Par exemple, une minuterie de début permet de déclencher le processus premiers mardis de chaque mois.

Si la minuterie est localisée dans le flux du processus, le processus attendra jusqu'à ce que la minuterie arrive à son terme puis continuera.

toutes les 24 heures ou tous les spécifique du processus permettant de Comme les messages et les minuteries, les erreurs peuvent être réceptionnées depuis un autre point, et peuvent déclencher l'exécution d'un processus ou indiquer de suivre une branche contourner ou traiter le problème.

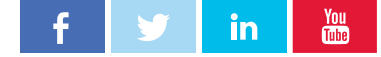

# <span id="page-23-0"></span>Evénements intermédaires

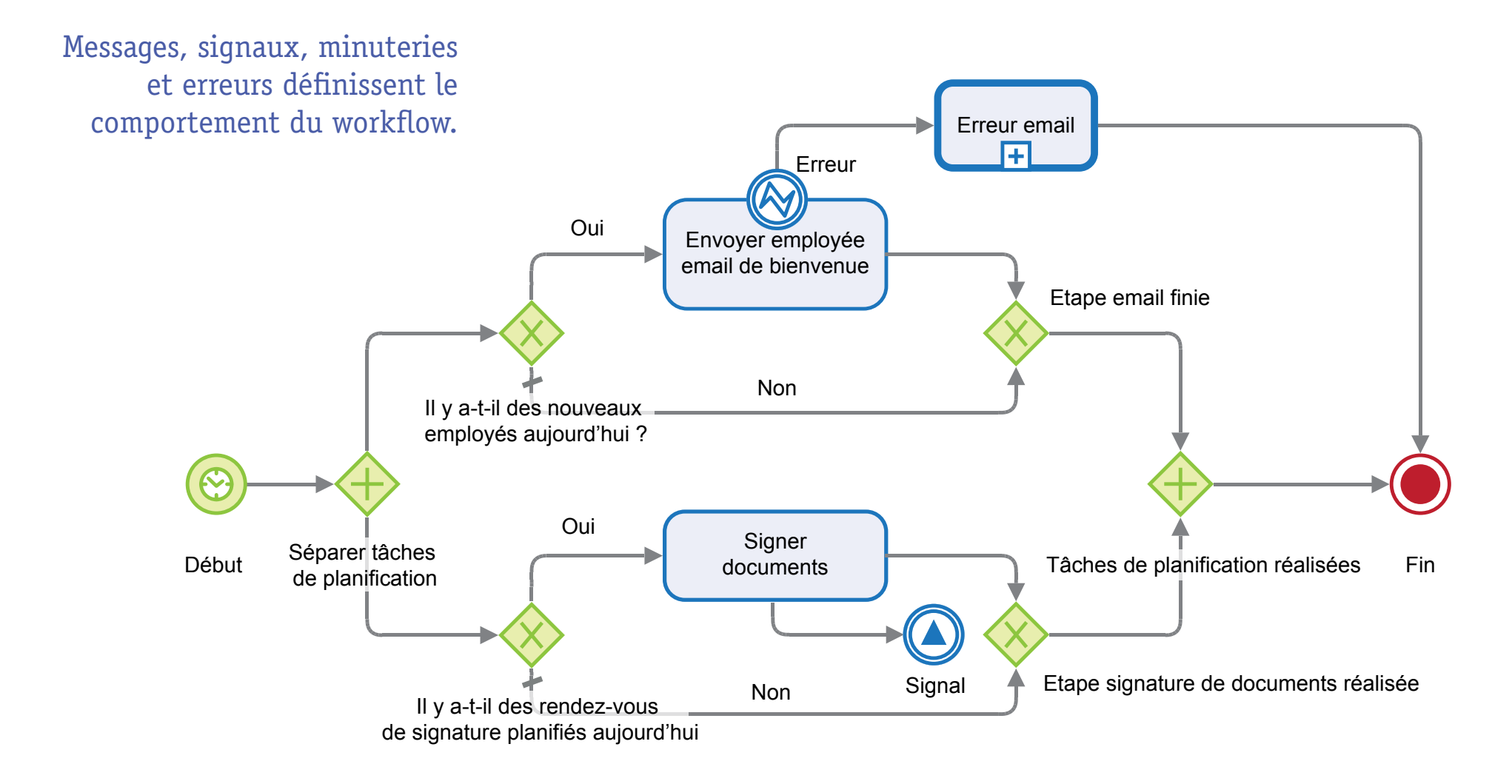

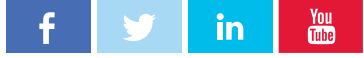

# <span id="page-24-0"></span>Résumé

Avec les *4 catégories* du BPMN basique et intermédiaire, vous pouvez commencer à construire votre application basée sur un

#### processus.

Le BPMN est un standard permettant au métier et à l'IT de partager un langage commun contribuant à faciliter grandement la création d'applications métier.

Le BPMN est à la fois un ensemble de conventions visuelles pour la modélisation et pour l'exécution du code informatique que représente un élément donné.

La plupart des éléments de la notation BPMN reprennent les concepts de logigrammes ce qui rend sa compréhension abordable.

Les 4 catégories :

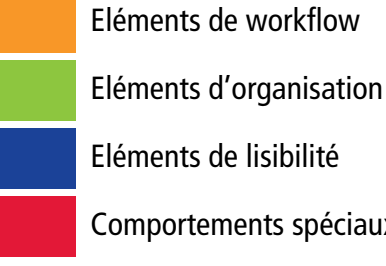

Eléments de lisibilité

Comportements spéciaux

Il y a des éléments de niveau **basique,** intermédiaire et avancé dans chacune de ces catégories.

Le BPMN de base est utile pour modéliser

Le BPMN intermédiaire commence à rendre le modèle exécutable

Le BPMN avancé définit intégralement le comportement du processus.

Si vous créez un outil de modélisation, lisez la spécification BPMN ! Si vous créez des applications

basées sur des processus, ce guide est fait pour vous !

### *En savoir plus*

[VIDEO](http://fr.bonitasoft.com/ressources/webinar/construire-les-bases-dune-application-metier-en-1h-avec-bonita-bpm?utm_source=gtm&utm_medium=uguide&utm_campaign=BPMN_FR) Créez et exécutez  $\overline{\phantom{a}}$ votre 1er processus

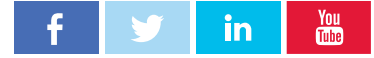

### <span id="page-25-0"></span>Sources et compléments de lecture

*BPMN Method and Style*, 2nd ed, Bruce Silver, October 2011

*OMG Business Process Model and Notation (BPMN)* Version 2.0, January 2011

*BPMN 2.0: Introduction to the Standard for Business Process Modeling,* Thomas Allweyer, February 2010

### *En savoir plus*

[Introduction aux BPMN Object](http://www.omg.org/spec/BPMN/2.0/?utm_source=gtm&utm_medium=uguide&utm_campaign=BPMN_FR)  圓 [Management Group](http://www.omg.org/spec/BPMN/2.0/?utm_source=gtm&utm_medium=uguide&utm_campaign=BPMN_FR)

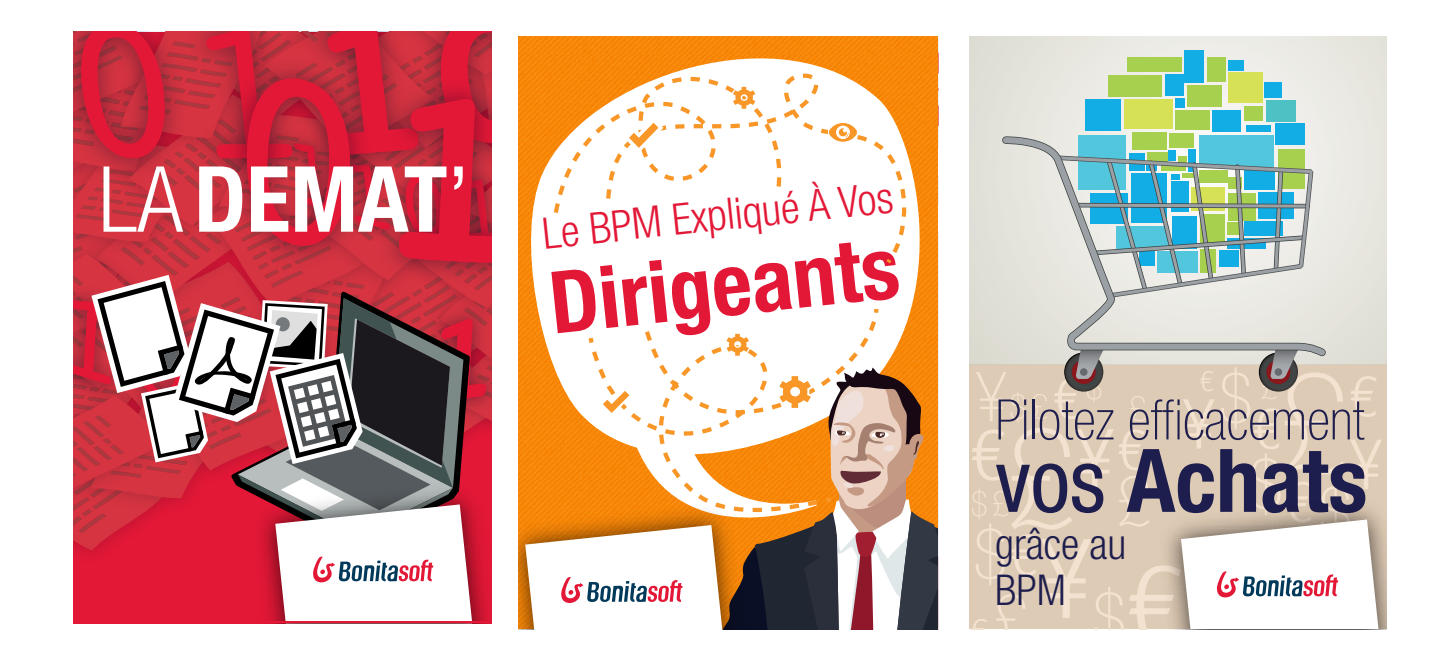

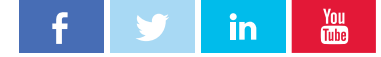